## Invitation:

## "Europe and Coronavirus – Online Citizens' Meeting – Online Citizens' Discussion"

Dear fellow Europeans,

the Coronavirus confronts Europe with huge challenges – but there are also new chances. We'd like to discuss this together, online. Key questions are:

- How can European countries financially support eachother?
- How can we engage with the European public?
- How can we get many Europeans from different EU countries to take part in our upcoming online discussions?

Everyone can participate, through speech or writing. The standard language will be German, but we will provide translations into English, French, Polish and Spanish! Everyone can join the discussion in their native language!

## *You are cordially invited to join our discussion. Log on!*

WHEN? – Tuesday, March 21, 2020 at 19:00 WHERE? – In the online discussion of the European Citizen's Meeting. HOW? - Video conference via Zoom, conference id 728962724 Link: <https://hs-osnabrueck.zoom.us/j/728962724>

With kind European regards,

for the organizing team of the European Citizens' Meeting Your Prof. Dr. Hermann Heußner (Chairman Europa-Union Kassel, +49561/18825; h.heussner@hs-osnabrueck.de)

## **How do I join the Zoom meeting?**

The meeting will be open starting 18:30. You can then join through the link or the meeting id. While Zoom will work in your browser, it is recommended to download Zoom at [https://zoom.us/](https://zoom.us/support/download) [support/download](https://zoom.us/support/download). This can also be done by clicking the invitation link. To join with a mobile device (smart phone or tables), you'll need to install the Zoom app.

Feel free to join us at 18:30, so you can test and configure everything. We'll gladly help you resolve any issues. We can be reaced by phone at  $+49177\,6862686$  or  $+49176\,95886105$ .

Concerning your microphone: You'll have to select "Join with computer audio" when joining the meeting. In that same window, you'll also have the opportunity to test your settings beforehand. During the meeting, your microphone will be muted by default, but you can virtuallt raise your hand. The discussion's moderator will then give you the floor and unmute your microphone.

**EBB2021** 

In case you have any further questions, please email [office@kassel-ebb.eu.](mailto:office@kassel-ebb.eu)

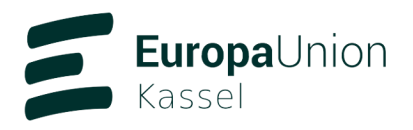

**PULSE**<sub>of</sub>